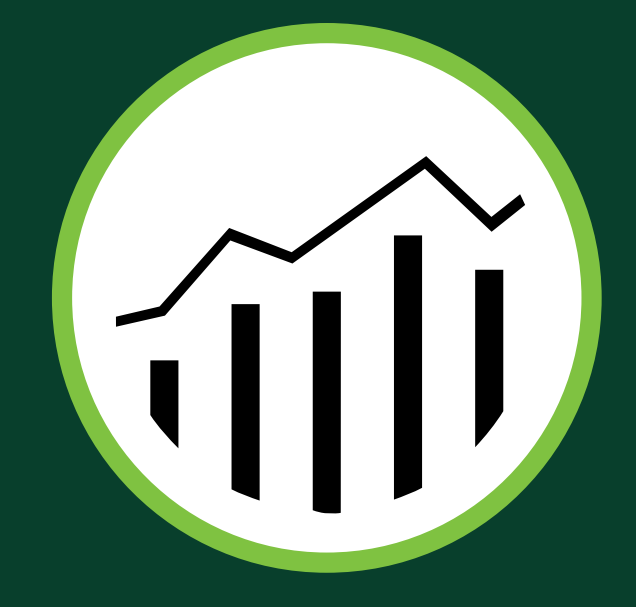

## Adobe Analytics marketing reports and analytics QUICK-REFERENCE GUIDE

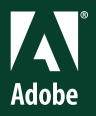

Shane Closser

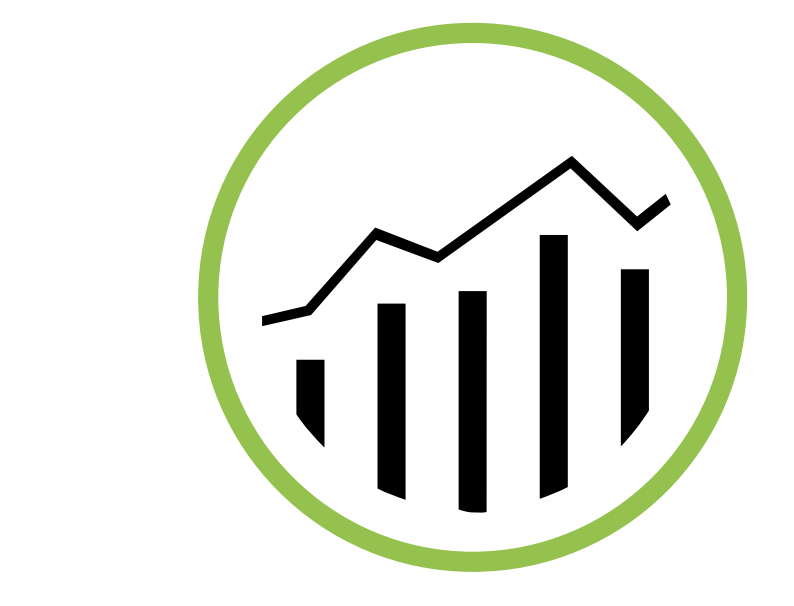

# Adobe® Analytics

marketing reports and analytics **OUICK-REFERENCE GUIDE** 

Shane Closser

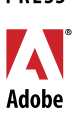

ADOBE **RFSS** 

#### **ADOBE® ANALYTICS OUICK-REFERENCE GUIDE Market Reports and Analytics (formerly SiteCatalyst®)** Shane Closser

Adobe Press books are published by Peachpit, a division of Pearson Education.

For the latest on Adobe Press books, go to [www.adobepress.com](http://www.adobepress.com).

To report errors, please send a note to errata@peachpit.com.

Copyright © 2014 by Adobe Press

**Adobe Press Editor:** Victor Gavenda **Project Editor:** Clifford Colby **Development Editor:** Stacey Closser **Copyeditor:** Darren Meiss **Production Editor:** Katerina Malone **Compositor:** David Van Ness **Indexer:** Valerie Haynes Perry **Cover and Interior design:** Mimi Heft

#### **NOTICE OF RIGHTS**

All rights reserved. No part of this book may be reproduced or transmitted in any form by any means, electronic, mechanical, photocopying, recording, or otherwise, without the prior written permission of the publisher. For information on getting permission for reprints and excerpts, contact permissions@peachpit.com.

#### **NOTICE OF LIABILITY**

The information in this book is distributed on an "As Is" basis, without warranty. While every precaution has been taken in the preparation of the book, neither the author, Adobe Systems, Inc., nor the publisher shall have any liability to any person or entity with respect to any loss or damage caused or alleged to be caused directly or indirectly by the instructions contained in this book or by the computer software and hardware products described in it.

#### **TRADEMARKS**

Adobe and SiteCatalyst are registered trademarks of Adobe Systems Incorporated in the United States and/or other countries. All other trademarks are the property of their respective owners.

Many of the designations used by manufacturers and sellers to distinguish their products are claimed as trademarks. Where those designations appear in this book, and Peachpit was aware of a trademark claim, the designations appear as requested by the owner of the trademark. All other product names and services identified throughout this book are used in editorial fashion only and for the benefit of such companies with no intention of infringement of the trademark. No such use, or the use of any trade name, is intended to convey endorsement or other affiliation with this book.

Printed and bound in the United States of America

ISBN 13: 978-0-321-92694-4 ISBN 10: 0-321-92694-3

9 8 7 6 5 4 3 2 1

*To Mom and Joe, who remain guiding lights in my life; to my editor and wife Stacey, who encouraged me to write; and to my children Jack and Avery, who fill my days with laughter and joy.*

### About the Author

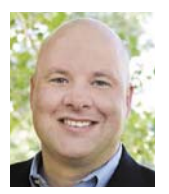

Shane Closser is Vice President and Worldwide Head for the Customer Experience Management (CEM) Practice at Virtusa Corp (NASDAQ:VRTU), a global IT services company that combines innovation, technology leadership and industry solutions to transform

the customer experience. He manages over 500 CEM experts worldwide, who develop advanced solutions for Virtusa's media, financial services, insurance and healthcare customers. Closser has managed over 75 programs across Fortune 500 organizations. He is a frequent speaker on CEM strategy, digital marketing, mobile, social and WCM. He is an Adobe-certified trainer, and he has over 15 years of experience leading digital engagements. Connect with him on Linkedin or via Twitter @srclosser.

### Contents at a Glance

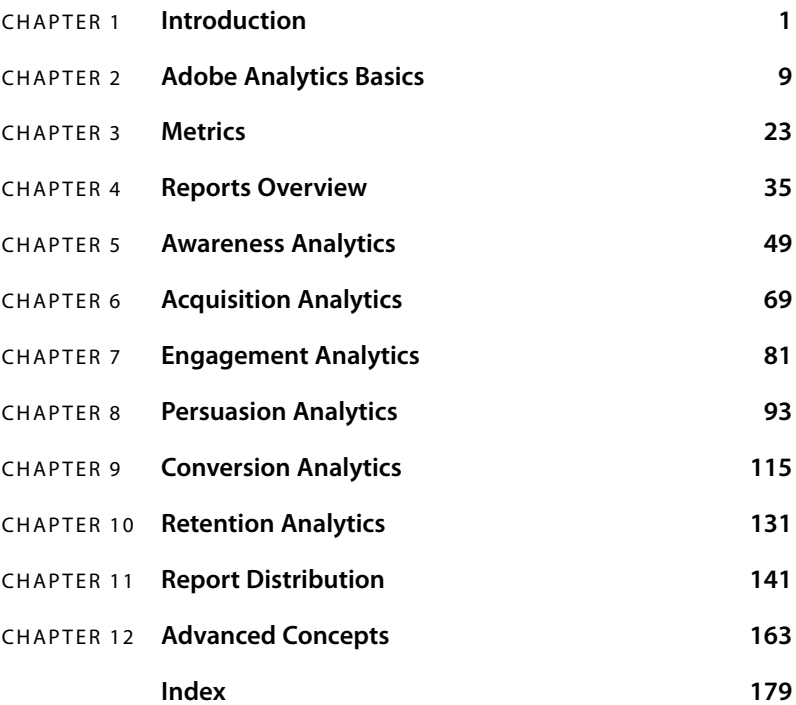

### <span id="page-6-0"></span>**Contents**

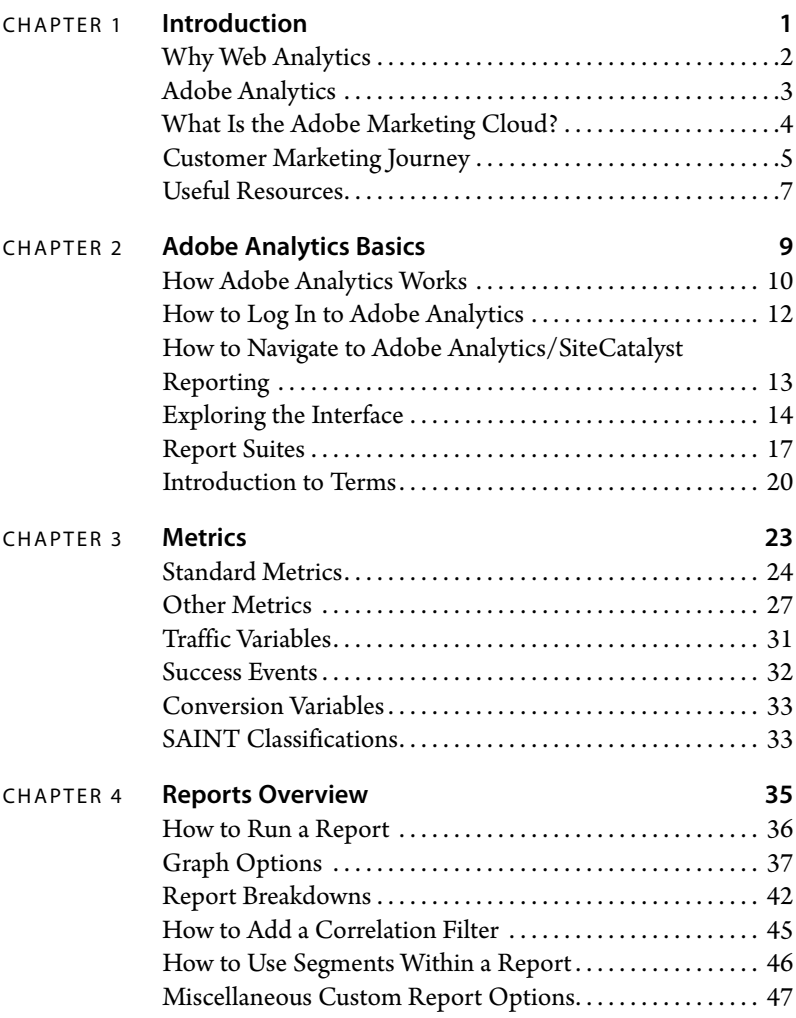

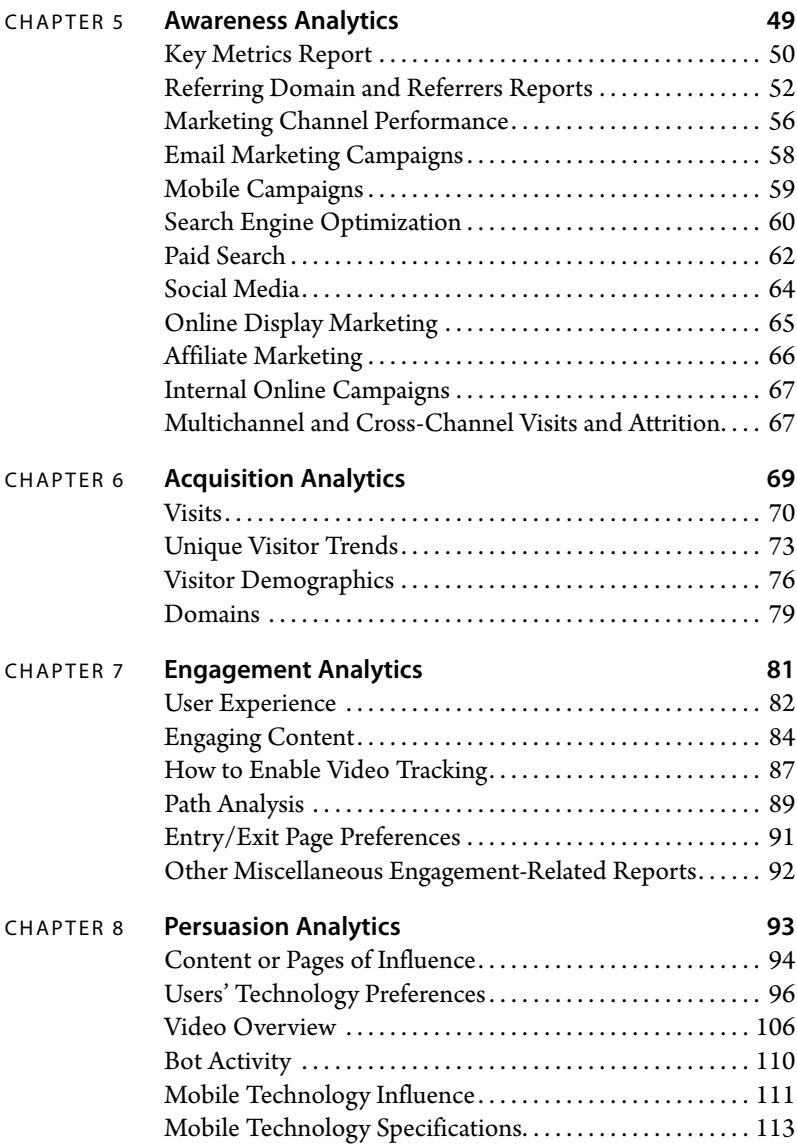

<span id="page-8-0"></span>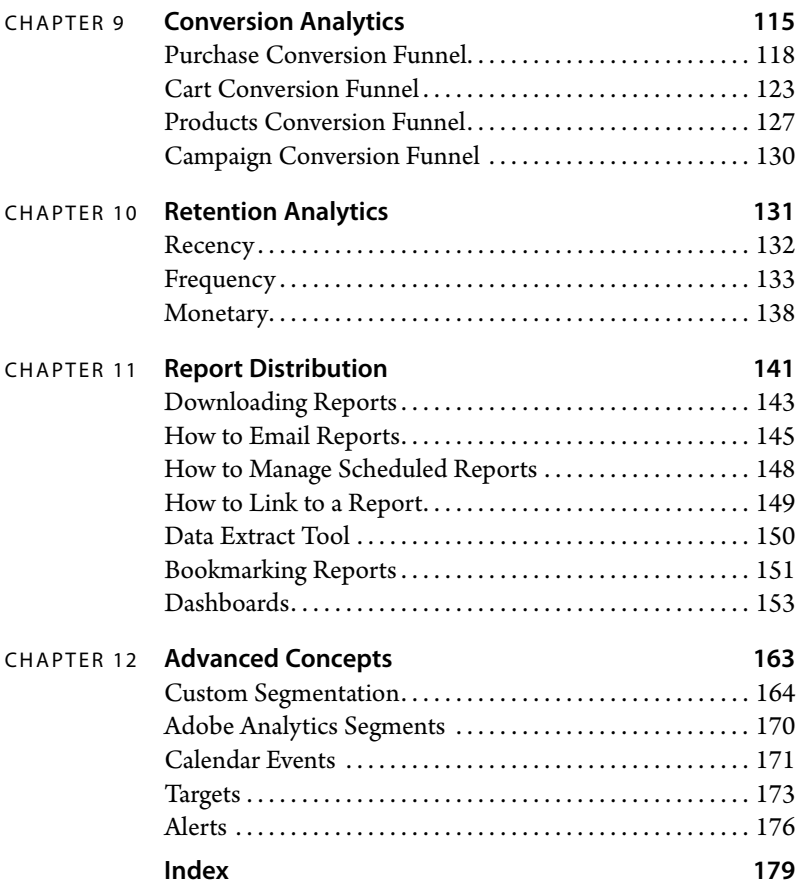

### <span id="page-9-1"></span><span id="page-9-0"></span>**4** [Reports Overview](#page-6-0)

This is really where the magic happens in Adobe Analytics. It's where you take data, rules, and website information and display them in a report. This chapter discusses reports—types of reports, sections of a report, and how to configure reports.

Reports are designed to interpret data, but ultimately they're used to summarize trends and offer performance metrics for your website.

### <span id="page-10-1"></span><span id="page-10-0"></span>**[How to Run a Report](#page-6-0)**

**1** After you've signed on to the Adobe Marketing Cloud, navigate to Adobe Marketing Cloud > SiteCatalyst > SiteCatalyst Reporting.

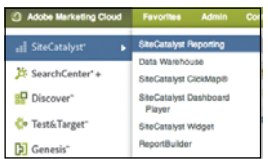

**2** Use the Reports list to navigate to Site Content > Pages.

Report Configuration—Select the report details relevant to your analysis. The choices will vary based on the report. Graph selector—Depending on the report, you can change how the graph is displayed (Pie, Bubble Plot, Line, Bar, an so on).

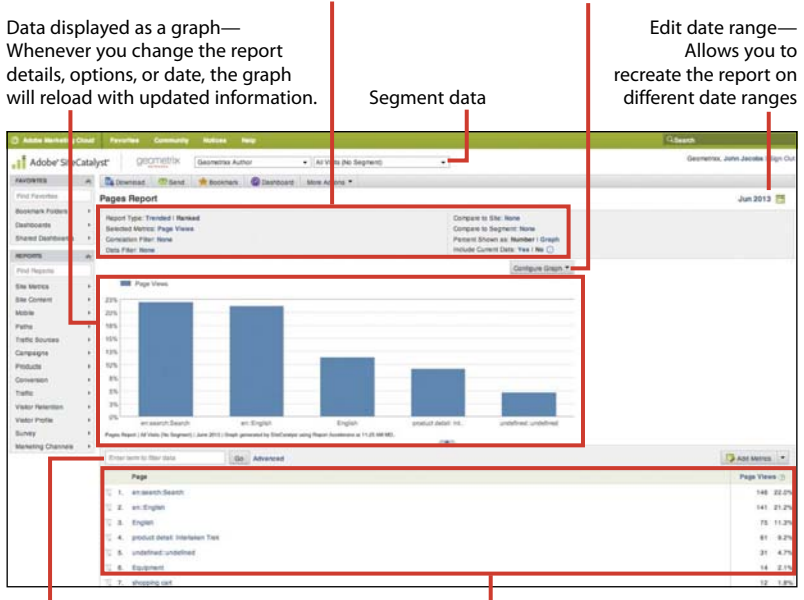

Filter—As long as the report has items in the list, you can filter by any term. You can use partial words and negative matches with the Advanced feature.

Report details—Hard data used to create the graph. Selected metrics and their values will be represented in columns on the right.

The Pages report is used here as an example, as it illustrates the basic features of most reports.

### <span id="page-11-1"></span><span id="page-11-0"></span>**[Graph Options](#page-6-0)**

Running a report is just the first step in gathering data for analysis. Next, you'll want to customize the report data. Depending on your report analysis, you'll want to choose a useful graph presentation. There are several graph configurations, and not all of them are available for every report.

**1** Run the desired report. Click Configure Graph. (This example shows a standard vertical bar graph.)

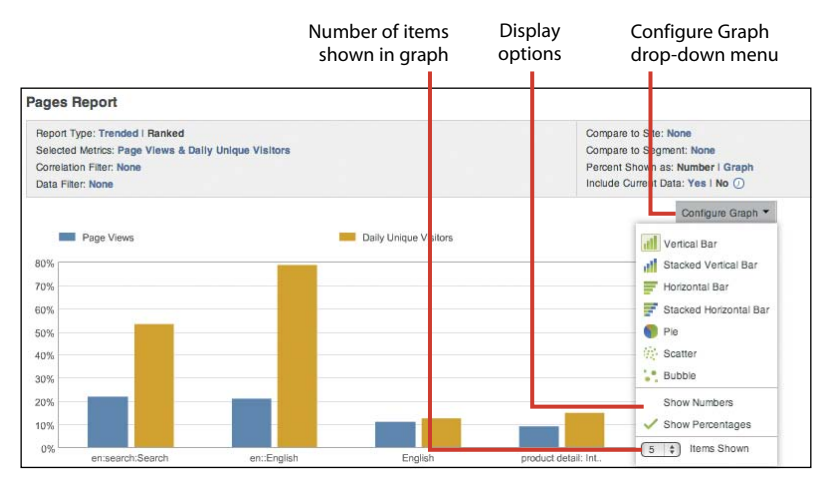

Vertical Bar graph – Pages report

### <span id="page-12-0"></span>**Stacked Vertical Bar Graph**

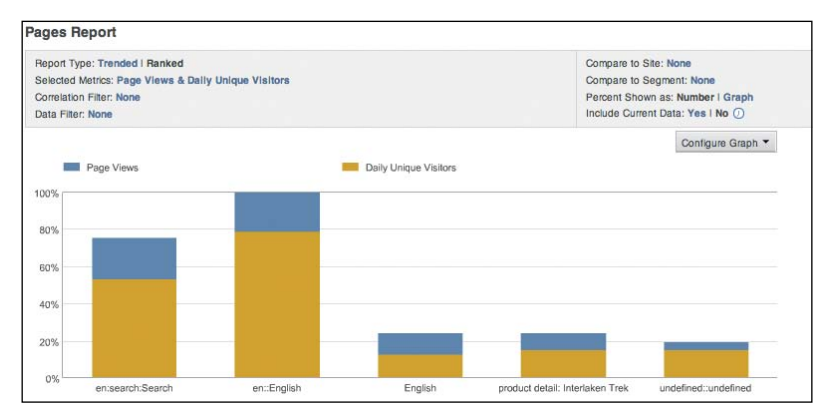

Stacked Vertical Bar graph – Pages report

### **Horizontal Bar Graph**

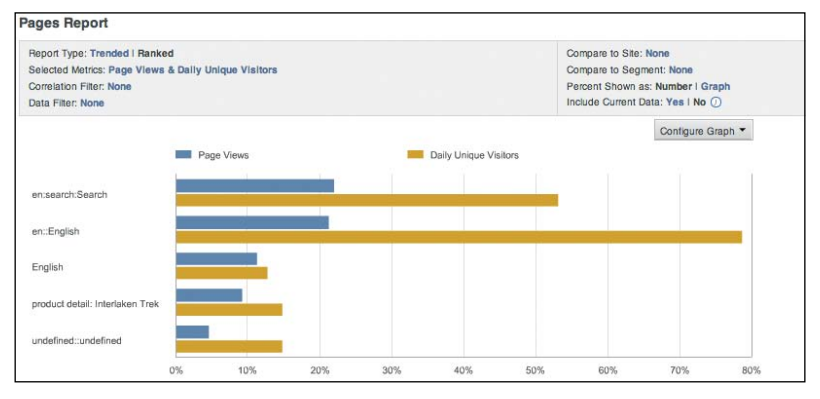

Horizontal Bar graph – Pages report

<span id="page-13-0"></span>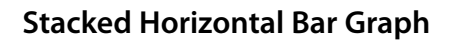

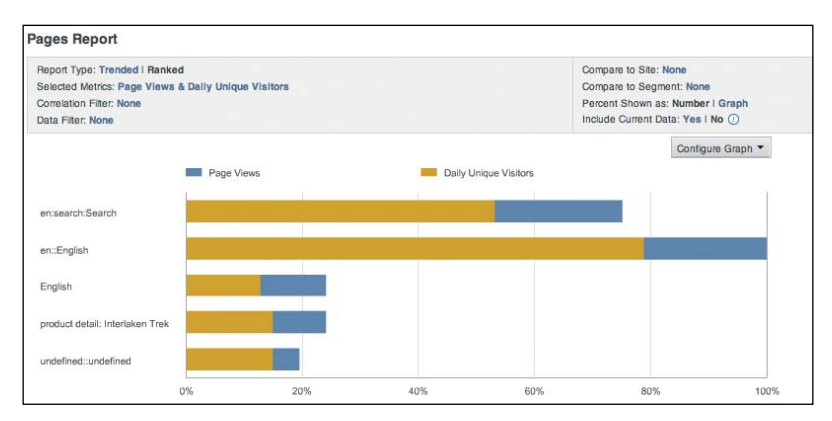

Stacked Horizontal Bar graph – Pages report

### **Pie Graph**

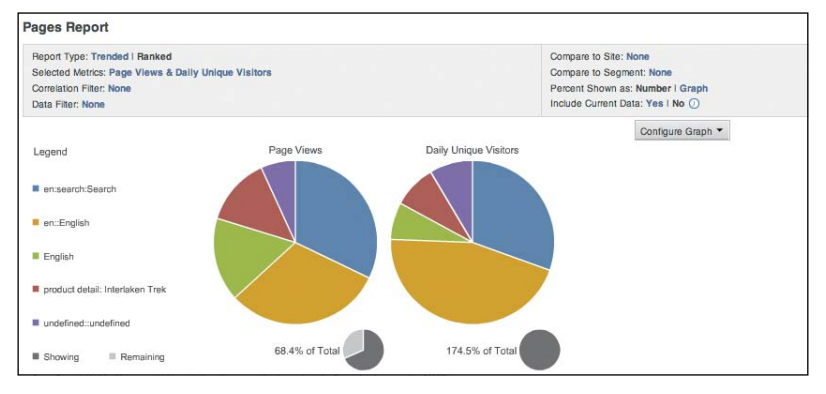

Pie graph – Pages report

### <span id="page-14-0"></span>**Scatter Graph**

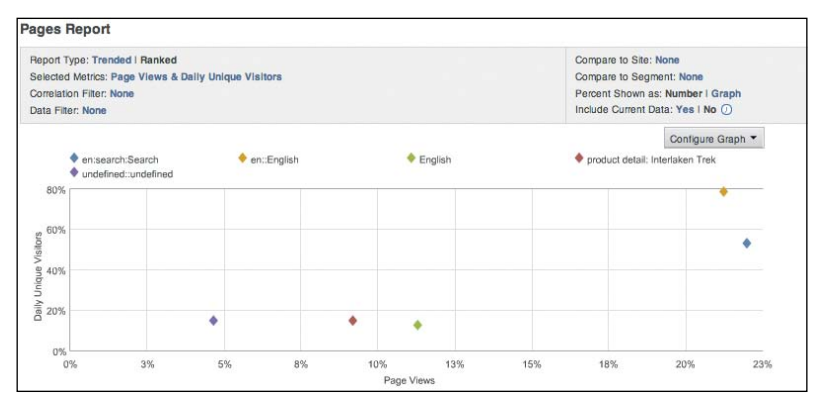

Scatter graph – Pages report

### **Bubble Graph**

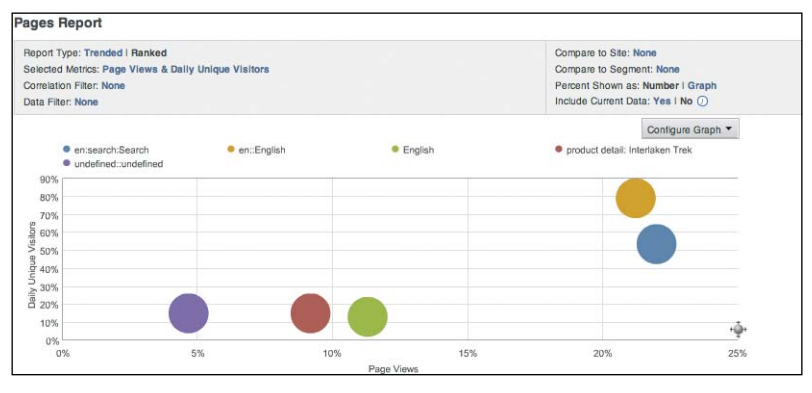

Bubble graph – Pages report

### <span id="page-15-0"></span>**Trend Line Graph**

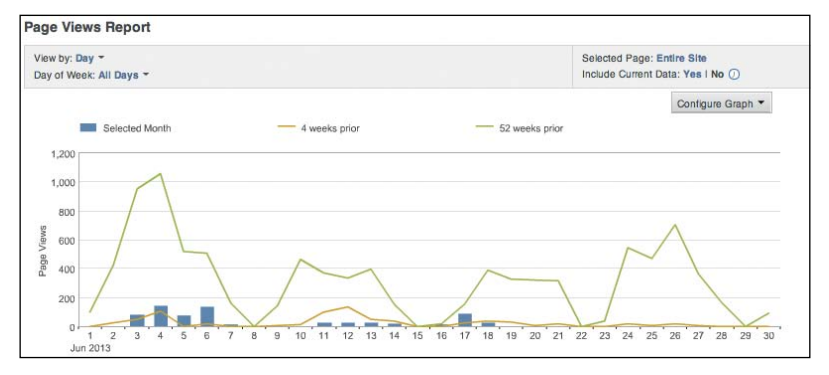

Trend Line graph – Page Views report

### **Area Graph**

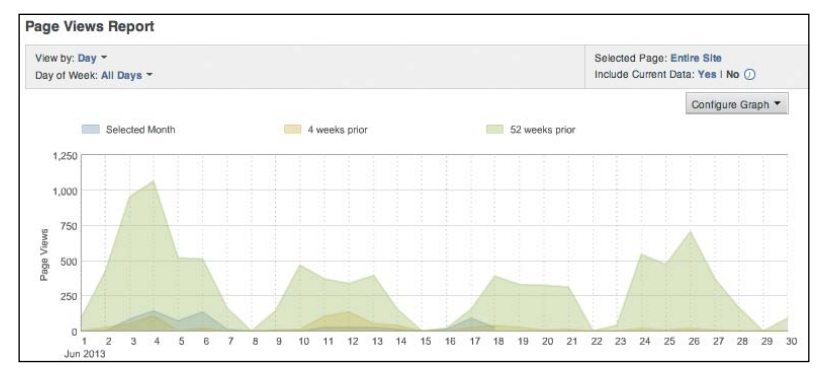

Area graph – Page Views report

### <span id="page-16-1"></span><span id="page-16-0"></span>**[Report Breakdowns](#page-6-0)**

A report breakdown is a type of segmentation that allows you to see how two or more reports relate to each other. They provide context around the metrics in Adobe Analytics.

Report breakdowns give you a further way to drill down on a report. For example, if you are viewing the Pages report, you can see the most popular pages by page views. However, you may want more information about these pages, so you break down the report by Time Spent per Visit metric, which allows you to see different intervals of time that visitors spent on a specific webpage, such as the home page.

Click the Breakdown icon to break down this report by another.

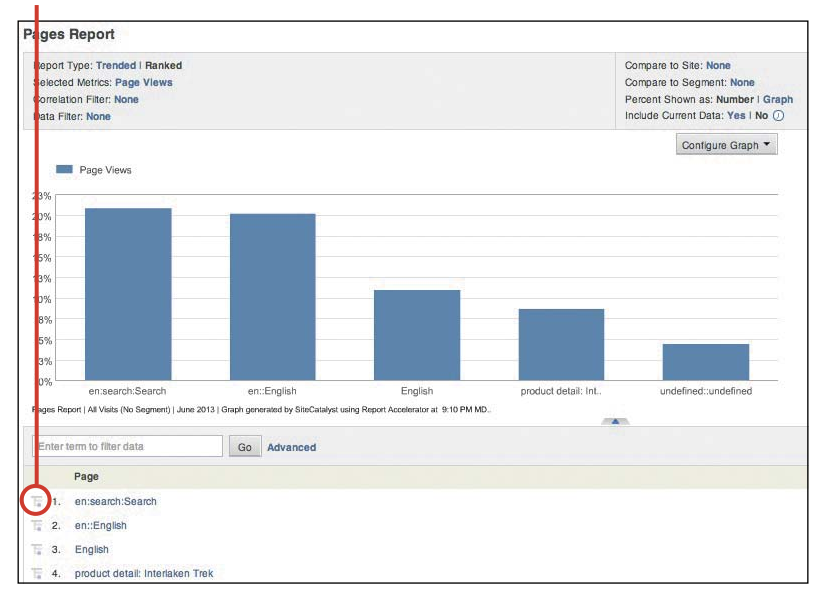

Pages report [Site Content > Pages]

### **How to Break Down a Report**

**1** Navigate to the report you want to break down. Scroll down to the details section and click the Breakdown icon. (The Pages report is used here as an example.)

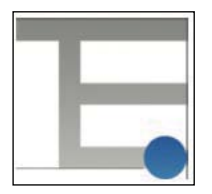

Breakdown icon

**2** Select report from Breakdown list.

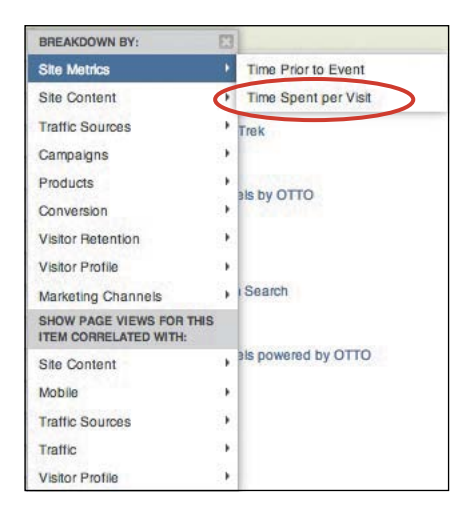

### <span id="page-18-0"></span>**3** Analyze data.

Displays time intervals that visitors interacted with the webpage. In this example 35% of the page traffic viewed this webpage for 10 to 30 minutes.

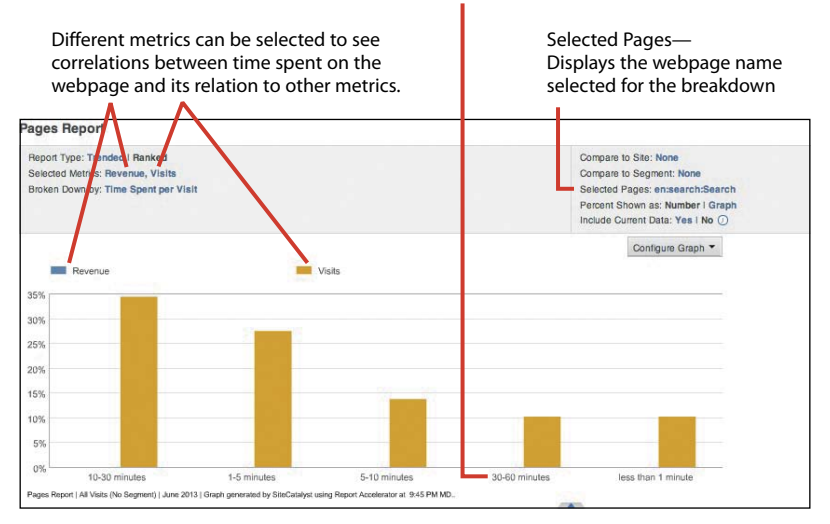

Pages report broken into Time Spent Per Visit

### <span id="page-19-1"></span><span id="page-19-0"></span>**[How to Add a Correlation Filter](#page-6-0)**

A correlation filter is another way to break down a report.

**1** Navigate to the report you'd like to filter. (In this example, the Pages report is used.) Select Correlation Filter.

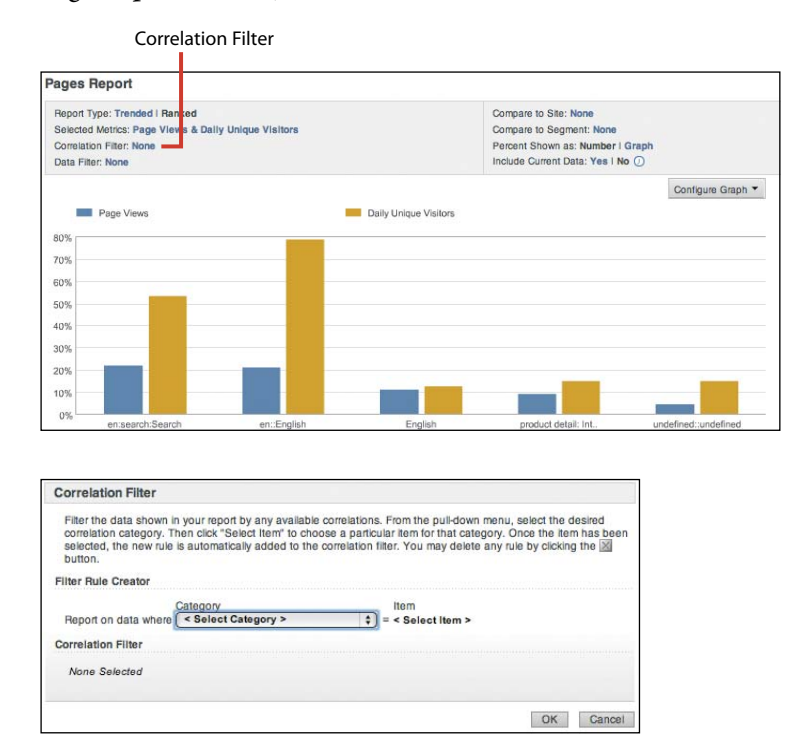

### **2** Click OK to reload the report.

TIP ► If the Correlation Filter option is not visible, the feature is either not enabled or not available for that report.

### <span id="page-20-1"></span><span id="page-20-0"></span>**[How to Use Segments Within a Report](#page-6-0)**

To create custom subsets of data, use the segmentation feature in Adobe Analytics. Segments can be based on pages, visits, and visitors, and can be applied to reports, reportlets, dashboards, and bookmarks. Here are some examples of how segments can be used:

- -How many visitors to your website originated from Facebook
- - Which campaign delivered the most first-time visitors in the last month
- The amount of revenue derived from repeat customers during the last quarter
- **1** Run the desired report. Click the desired segment from the report page.

The report reloads with the segment applied.

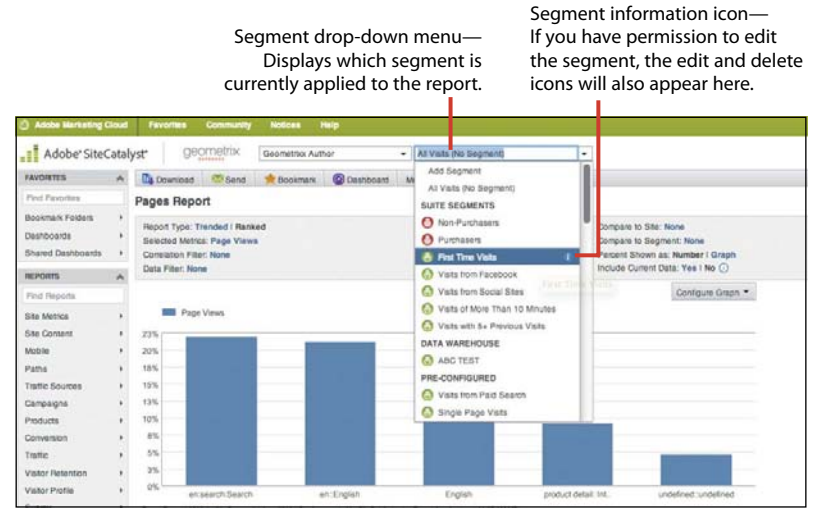

Adding a segment to a report

See Chapter 12 for more information on custom segmentation.

### <span id="page-21-1"></span><span id="page-21-0"></span>**[Miscellaneous Custom Report Options](#page-6-0)**

**Table 4.1** Miscellaneous Custom Report Options

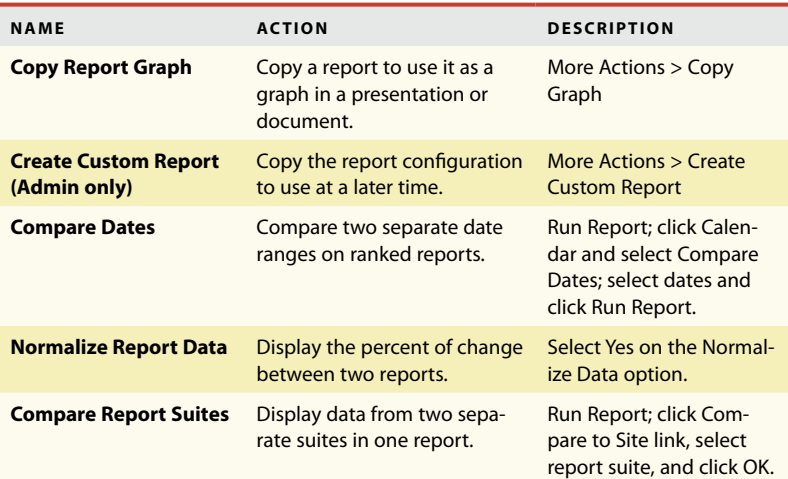

*This page intentionally left blank* 

### <span id="page-23-0"></span>[Index](#page-8-0)

### **A**

acquisition analytics domains, [79](#page--1-2) explained, [69](#page--1-2) metrics, [24–25](#page--1-2) purpose, [6](#page--1-2) report examples, [6](#page--1-2) unique visitor trends, [73–75](#page--1-2) visitor demographics, [76–78](#page--1-2) visits, [70–72](#page--1-2) Adobe Analytics. *See also* SiteCatalyst breakdowns, [20](#page--1-2) Calendar, [14](#page--1-2) Co-branding, [15](#page--1-2) Community, [14](#page--1-2) creating report suites, [18–19](#page--1-2) dashboards, [161](#page--1-2) described, [4](#page--1-2) Download, [14](#page--1-2) Favorites, [14](#page--1-2) Favorites Search, [15](#page--1-2) features of, [3](#page--1-2) function of, [10–11](#page--1-2) Help, [14](#page--1-2) interface, [14–16](#page--1-2) Layout, [14](#page--1-2) logging into, [12](#page--1-2) metrics, [20](#page--1-2) More Actions, [14](#page--1-2) navigating to, [13](#page--1-2) Notices, [14](#page--1-2) Print, [14](#page--1-2) Report Menu, [15](#page--1-2) Report Search, [15](#page--1-2) report suite models, [18](#page--1-2) report suites, [17](#page--1-2) Save As, [14](#page--1-2) Search, [15](#page--1-2) Segments, [15](#page--1-2) segments, [21](#page--1-2) Site Overview layout, [16](#page--1-2) Site Overview report, [16](#page--1-2) Adobe Experience Manager, [4](#page--1-2) Adobe Marketing Cloud Adobe Analytics, [4](#page--1-2) Adobe Experience Manager, [4](#page--1-2) Adobe Media Optimizer, [4](#page--1-2) Adobe Social, [4](#page--1-2) Adobe Target, [4](#page--1-2)

Adobe Media Optimizer[, 4](#page--1-2) Adobe SiteCatalyst. *See* Adobe Analytics; **SiteCatalyst** Adobe Social, [4](#page--1-2) Adobe Target, [4](#page--1-2) affiliate marketing reports, [66](#page--1-2) alerts creating, [176–177](#page--1-2) deleting, [178](#page--1-2) editing, [178](#page--1-2) analytics. *See* Adobe Analytics; web analytics awareness. *See also* brand awareness metrics, [24](#page--1-2) purpose, [6](#page--1-2) report examples, [6](#page--1-2)

#### **B**

bookmarking reports, [151–152](#page--1-2) Bot Activity, [110](#page--1-2) brand awareness. *See also* awareness affiliate marketing, [66](#page--1-2) attrition, [67–68](#page--1-2) email marketing campaigns, [58–59](#page--1-2) internal online campaigns, [67](#page--1-2) Key Metrics report, [50–52](#page--1-2) marketing channel performance, [56–57](#page--1-2) mobile campaigns, [59](#page--1-2) offline research studies, [49](#page--1-2) online analytics and tools, [49](#page--1-2) online display marketing, [65](#page--1-2) paid search, [62–63](#page--1-2) referrer report, [52–55](#page--1-2) referring domain report, [52–55](#page--1-2) SEO (search engine optimization)[, 60](#page--1-2) social media, [64](#page--1-2) third-party providers, [49](#page--1-2) tracking, [49](#page--1-2) visits, [67–68](#page--1-2) Browser Types report, [98](#page--1-2) Browser Width report, [99](#page--1-2) Browsers report, [97](#page--1-2)

### **C**

calculated metrics, [28–30](#page--1-2) calendar events creating, [171–172](#page--1-2) deleting, [172](#page--1-2) editing, [172](#page--1-2)

Campaign Conversion Funnel, [130](#page--1-2) Cart Additions/Removals report, [125](#page--1-2) Cart Conversion Funnel Cart Additions/Removals report, [125](#page--1-2) Carts report, [124](#page--1-2) Checkouts report, [126](#page--1-2) Number of Carts report, [124](#page--1-2) using, [123](#page--1-2) Carts report, [124](#page--1-2) Checkouts report, [126](#page--1-2) clickstream data, analyzing[, 89–90](#page--1-2) Connection Types report[, 105](#page--1-2) conversion analytics Campaign Conversion Funnel, [130](#page--1-2) Cart Conversion Funnel, [118–122](#page--1-2) explained, [115](#page--1-2) funnel report structure, [116](#page--1-2) funnel types, [117](#page--1-2) metrics[, 26](#page--1-2) Products Conversion Funnel, [127](#page--1-3) Purchase Conversion Funnel, [118–122](#page--1-2) purpose[, 6](#page--1-2) report examples, [6](#page--1-2) report structure[, 116](#page--1-2) conversion variables, [33](#page--1-2) Cookies report, [104](#page--1-2) copying report graphs, [47](#page-21-1) correlation filters, adding to reports, [45](#page-19-1) Customer Loyalty report, [138](#page--1-2) customer marketing journey[, 5–6](#page--1-2)

### **D**

Daily Return Visits report, [136](#page--1-2) dashboards. *See also* report distribution Adobe Analytics, [161](#page--1-2) content options[, 155](#page--1-2) creating, [153–154](#page--1-2) editing, [158–159](#page--1-2) managing, [157](#page--1-2) reportlets, [156](#page--1-2) sharing, [160](#page--1-2) using, [153](#page--1-2) Data Extract tool, using, [150](#page--1-2) Days Before First Purchase, [132–133](#page--1-2) deleting alerts, [178](#page--1-2) calendar events, [172](#page--1-2) segments, [168–169](#page--1-2) targets, [175](#page--1-2) Device Type report, [112–113](#page--1-2) Devices report, [111](#page--1-2) display advertising metrics, [65](#page--1-2) reports, [65](#page--1-2) Domains reports, [79](#page--1-2)

downloading reports, [143–144](#page--1-2) Downloads report, [92](#page--1-2)

#### **E**

email marketing campaigns, [58–59](#page--1-2) emailing reports, [145–147](#page--1-2) engagement analytics Downloads report, [92](#page--1-2) enabling video tracking, [87–88](#page--1-2) engaging content[, 84–86](#page--1-2) entry/exit page preferences, [91](#page--1-2) Exit Links report[, 92](#page--1-2) explained, [81](#page--1-2) metrics[, 25–26](#page--1-2) Page Not Found errors[, 82](#page--1-2) path analysis, [89–90](#page--1-2) purpose[, 6](#page--1-2) report examples[, 6](#page--1-2) Single Page Visits[, 83](#page--1-2) user experience, [82–83](#page--1-2) entry/exit page preferences, [91](#page--1-2) Exit Links report[, 92](#page--1-2)

### **F**

First Time Visits segment, [170](#page--1-2) frequency Daily Return Visits report, [136](#page--1-2) explained, [134](#page--1-2) Return Frequency report, [134](#page--1-2) Return Visits report, [135](#page--1-2) Unique Customers report, [137](#page--1-2) funnels Campaign Conversion, [130](#page--1-2) Cart Conversion, [118–122](#page--1-2) email marketing campaigns, [58](#page--1-2) mobile campaigns[, 59](#page--1-2) online display marketing, [65](#page--1-2) paid search, [62–63](#page--1-2) Products Conversion, [127](#page--1-2) Purchase Conversion, [118–122](#page--1-2) report structure, [116](#page--1-2) social media, [64](#page--1-2)

### **G**

graph options Area, [41](#page-15-0) Bubble, [40](#page-14-0) Horizontal Bar, [38](#page-12-0) Pie, [39](#page-13-0) Scatter[, 40](#page-14-0) Stacked Horizontal, [39](#page-13-0) Stacked Vertical Bar, [38](#page-12-0) Trend Line, [41](#page-15-0) Vertical Bar, [37](#page-11-1)

### **J**

JavaScript report, [103](#page--1-2)

### **K**

Key Metrics report, [50–52](#page--1-2) keyword optimization, [61](#page--1-2)

### **L**

Languages report, [102](#page--1-2) linking to reports, [149](#page--1-2)

#### **M**

marketing channels attrition, [67–68](#page--1-2) performance, [56–57](#page--1-2) visits[, 67–68](#page--1-2) metrics acquisition, [24](#page--1-2) awareness, [24](#page--1-2) calculated, [28–30](#page--1-2) conversion, [26](#page--1-2) conversion variables, [33](#page--1-2) engagement[, 25–26](#page--1-2) explained, [23](#page--1-2) participation[, 27](#page--1-2) SAINT classifications, [33](#page--1-2) success events[, 26,](#page--1-2) [32](#page--1-2) traffic variables, [31](#page--1-2) video[, 27](#page--1-2) mobile campaigns[, 59](#page--1-2) mobile technology influence, [111–113](#page--1-2) specifications, [113–114](#page--1-2) monetary reports Customer Loyalty, [138](#page--1-2) using, [138](#page--1-2) Visit Number, [139](#page--1-2) Monitor Resolution report, [100](#page--1-2)

### **N**

Non-Purchasers segment, [170](#page--1-2) notification system. *See* alerts Number of Carts report, [124](#page--1-2)

### **O**

online display marketing, [65](#page--1-2) Operating Systems report, [101](#page--1-2) Orders report, [121](#page--1-2) organic search keyword optimization, [61](#page--1-2) reports[, 60](#page--1-2)

### **P**

Page Not Found errors[, 82](#page--1-2) Pages report[, 36](#page-10-1) paid search keyword performance, [62](#page--1-2) metrics[, 63](#page--1-2) reports, [63](#page--1-2) participation metrics[, 27](#page--1-2) path analysis, [89–90](#page--1-2) performance, tracking against targets, [173–175](#page--1-2) persuasion analytics Bot Activity reports, [110](#page--1-2) Browser Types report, [98](#page--1-2) Browser Width report, [99](#page--1-2) Browsers report, [97](#page--1-2) Connection Types report, [105](#page--1-2) content of influence, [94–95](#page--1-2) Cookies report[, 104](#page--1-2) Device Type report, [112–113](#page--1-2) Devices report, [111](#page--1-2) explained, [93](#page--1-2) JavaScript report, [103](#page--1-2) Languages report, [102](#page--1-2) mobile technology specifications, [113–114](#page--1-2) mobile technology influence, [111–113](#page--1-2) Monitor Resolution report, [100](#page--1-2) Operating Systems report, [101](#page--1-2) pages of influence[, 94–95](#page--1-2) purpose[, 6](#page--1-2) report examples[, 6](#page--1-2) users' technology preferences, [96](#page--1-2) Video Detail report, [108](#page--1-2) Video Host report, [109](#page--1-2) Video Overview, [106](#page--1-2) Video report, [107](#page--1-2) Product Categories report, [129](#page--1-2) Products Conversion Funnel Product Categories report, [129](#page--1-2) Products Cross Sell report, [129](#page--1-2) Products report, [128](#page--1-2) using, [127](#page--1-2) Products Cross Sell report, [129](#page--1-2) Products report, [128](#page--1-2) Purchase Conversion Funnel Orders report, [121](#page--1-2) Revenue report, [120](#page--1-2) Units report, [122](#page--1-2) using, [118–119](#page--1-2) Purchasers segment, [170](#page--1-2)

#### **R**

recency Days Before First Purchase, [132–133](#page--1-2) explained, [132](#page--1-2)

Referrers report, [52–55](#page--1-2) Referring Domain report[, 52–55](#page--1-2) report breakdowns, [42–](#page-16-1)[44](#page-18-0) report data, normalizing, [47](#page-21-1) report distribution. *See also* dashboards Data Extract tool, [150](#page--1-2) explained, [141–142](#page--1-2) report graphs, copying, [47](#page-21-1) report suites, comparing, [47](#page-21-1) reportlets, creating, [156](#page--1-2) reports adding correlation filters[, 45](#page-19-1) affiliate marketing, [66](#page--1-2) attrition and visits[, 67–68](#page--1-2) bookmarking, [151–152](#page--1-2) Bot Activity, [110](#page--1-2) Browser Types, [98](#page--1-2) Browser Width[, 99](#page--1-2) Browsers[, 97](#page--1-2) Campaign Conversion Funnel, [130](#page--1-3) Cart Additions/Removals, [125](#page--1-2) Cart Conversion Funnel, [123–126](#page--1-2) Carts, [124](#page--1-2) Checkouts, [126](#page--1-2) comparing dates, [47](#page-21-1) configuration[, 36](#page-10-1) Connection Types, [105](#page-10-1) Cookies, [104](#page--1-2) custom options, [47](#page-21-1) Customer Loyalty, [138](#page--1-2) Daily Return Visits, [136](#page--1-2) details, [36](#page-10-1) Device Type, [112–113](#page--1-2) Devices, [111](#page--1-2) domains, [79](#page--1-2) downloading, [143–144](#page--1-2) Downloads[, 92](#page--1-2) edit date range, [36](#page-10-1) emailing, [145–147](#page--1-2) Entry/Exit pages, [91](#page--1-2) Exit Links, [92](#page--1-2) filter, [36](#page-10-1) graph options, [37–](#page-11-1)[41](#page-15-0) graph selector, [36](#page-10-1) internal online campaigns, [67](#page--1-2) JavaScript, [103](#page--1-2) Key Metrics, [50–52](#page--1-2) Languages, [102](#page--1-2) linking to, [149](#page--1-2) managing scheduled, [148](#page--1-2) mobile technology specifications, [113–114](#page--1-2) mobile technology influence, [111–113](#page--1-2) Monitor Resolution, [100](#page--1-2) Number of Carts, [124](#page--1-2) Operating Systems, [101](#page--1-2) Orders, [121](#page--1-2)

organic search, [60](#page--1-2) Page Not Found errors[, 82](#page--1-2) Pages, [36](#page-10-1) paid search[, 62–63](#page--1-2) Path Analysis, [89–90](#page--1-2) Product Categories, [129](#page--1-2) Products, [128](#page--1-2) Products Conversion Funnel, [127–129](#page--1-2) Products Cross Sell, [129](#page--1-2) Purchase Conversion Funnel, [118–122](#page--1-2) Referrers, [52–55](#page--1-2) Referring Domain, [52–55](#page--1-2) Return Frequency[, 134](#page--1-2) Return Visits, [135](#page--1-2) Revenue, [120](#page--1-2) Rich Media, [85–86](#page--1-2) rich media, [85–86](#page--1-2) running, [36](#page-10-1) segment data, [36](#page-10-1) segments, [46](#page-20-1) Single Page Visits[, 83](#page--1-2) SMS campaign effectiveness, [59](#page--1-2) social media, [64](#page--1-2) Time Spent per Visit, [84–85](#page--1-2) Unique Customers, [137](#page--1-2) Unique Visitors, [73–75](#page--1-2) Units, [122](#page--1-2) using[, 35](#page-9-1) Video, [107](#page--1-2) Video Detail, [108](#page--1-2) Video Host, [109](#page--1-2) Video Overview, [106](#page--1-2) Visit Number, [139](#page--1-2) Visitor Demographics, [76–78](#page--1-2) visits and attrition[, 67–68](#page--1-2) retention analytics frequency, [133–137](#page--1-2) monetary reports, [138–139](#page--1-2) purpose[, 6,](#page--1-2) [131](#page--1-2) recency, [132–133](#page--1-2) report examples[, 6](#page--1-2) Return Frequency report[, 134](#page--1-2) Return Visits report, [135](#page--1-2) Revenue report, [120](#page--1-2) rich media, [85–86](#page--1-2)

### **S**

SAINT classifications AdGroup, [34](#page--1-2) AffiliatePartnerID, [34](#page--1-2) Campaign Cost, [34](#page--1-2) Campaign Country, [34](#page--1-2) Campaign ID, [34](#page--1-2) Campaign State[, 34](#page--1-2) Campaign Status, [34](#page--1-2)

Category, [34](#page--1-2) Channel Name, [34](#page--1-2) Channel Type, [34](#page--1-2) CreativeID, [34](#page--1-2) Keyword, [34](#page--1-2) Keyword Type, [34](#page--1-2) Marketing Objective, [34](#page--1-2) Referring Domain, [34](#page--1-2) Sub-Category, [34](#page--1-2) scheduled reports, managing, [148](#page--1-2) segments adding, [164–167](#page--1-2) deleting, [168–169](#page--1-2) editing, [168–169](#page--1-2) First Time Visits, [170](#page--1-2) Non-Purchasers, [170](#page--1-2) Purchasers, [170](#page--1-2) Visits from Facebook, [170](#page--1-2) Visits from Social Sites, [170](#page--1-2) Visits of more than 10 Minutes, [170](#page--1-2) Visits with 5+ Previous Visits, [170](#page--1-2) SEO (search engine optimization) metrics, [61](#page--1-2) organic search, [60](#page--1-2) reports, [61](#page--1-2) tracking data, [60](#page--1-2) Single Page Visits, [83](#page--1-2) SiteCatalyst, accessing, [8.](#page--1-2) *See also* Adobe Analytics SiteCatalyst Reporting, navigating to, [13](#page--1-2) SMS campaign effectiveness measure, [59](#page--1-2) metrics, [59](#page--1-2) report, [59](#page--1-2) social media reports, [64](#page--1-2) success events, [26, 32](#page--1-2) support website, [8](#page--1-2)

### **T**

targets creating, [173–174](#page--1-2) deleting, [175](#page--1-2) editing, [175](#page--1-2)

technical documents, [7](#page--1-2) Time Spent per Visit report, [84](#page--1-2) traffic variables, [31](#page--1-2)

### **U**

Unique Customers report, [137](#page--1-2) Unique Visitors report, [73–75](#page--1-2) Units report, [122](#page--1-2) users' technology preferences, [96](#page--1-2)

### **V**

video, [27](#page--1-2) Video Detail report, [108](#page--1-2) Video Host report, [109](#page--1-2) Video Overview, [106](#page--1-2) Video report, [107](#page--1-2) video tracking, enabling, [87–88](#page--1-2) Visit Number report, [139](#page--1-2) Visitor Demographics reports, [76–78](#page--1-2) visits, measuring number of, [70–72](#page--1-2) Visits from Facebook segment, [170](#page--1-2) Visits from Social Sites segment, [170](#page--1-2) Visits of more than 10 Minutes segment, [170](#page--1-2) Visits with 5+ Previous Visits segment, [170](#page--1-2)

#### **W**

web analytics. *See also* Adobe Analytics; SiteCatalyst acquisition, [6](#page--1-2) awareness, [6](#page--1-2) conversion, [6](#page--1-2) engagement, [6](#page--1-2) fundamentals, [6](#page--1-2) persuasion, [6](#page--1-2) purpose of, [2–3](#page--1-2) retention, [6](#page--1-2) websites Adobe Marketing Cloud, [5](#page--1-2) support, [8](#page--1-2) technical documents, [7](#page--1-2)